## **Aide à la première connection à votre compte parent pour le nouvel ENT et Pronote**

Sur internet, effectuez la recherche avec les mot-clés « ENT auvergne Rhone Alpes » ou sélectionnez l'adresse <https://hautesavoie.ent.auvergnerhonealpes.fr/> Puis suivez les indications ci-dessous.

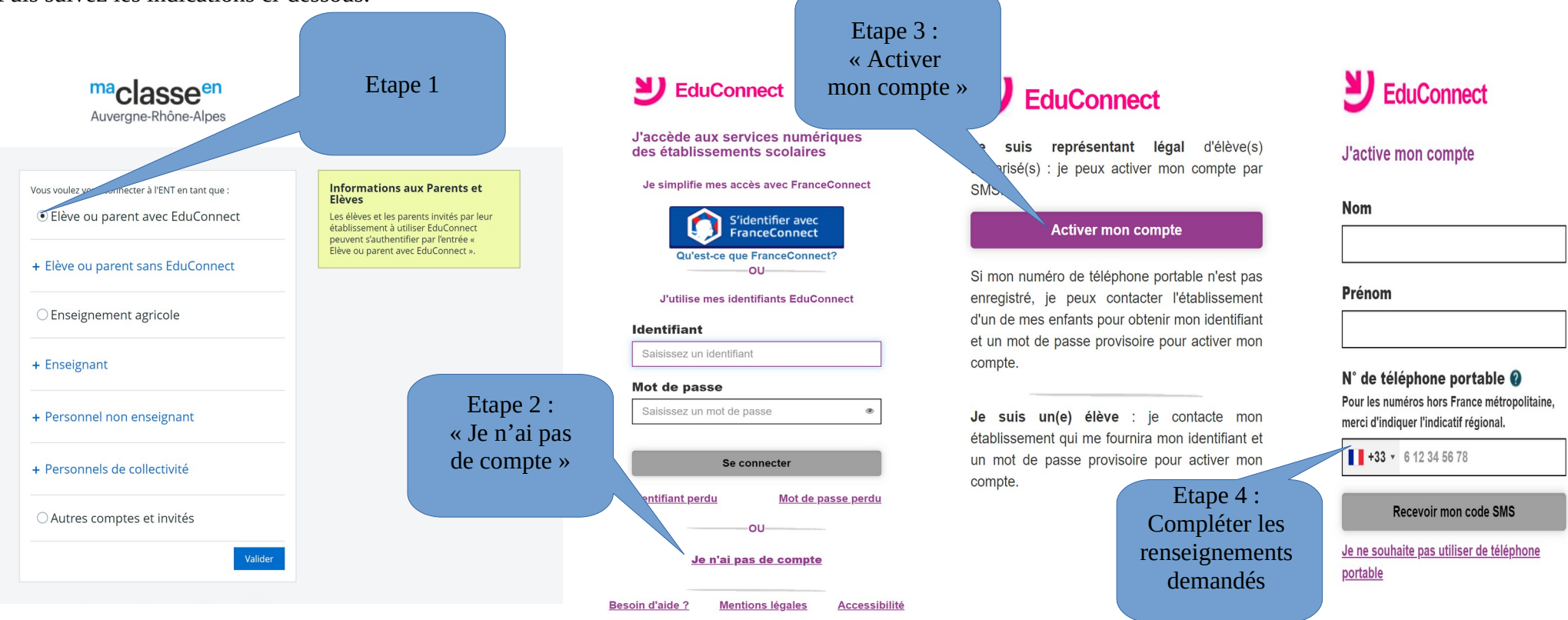

Si les renseignements que vous complétez sont similaires à ceux donnés à l'établissement, alors votre compte est directement rattaché à celui de votre enfant. Une fois sur votre compte, veuillez aller en haut à droite sur l'onglet « mon accès » et sélectionner « collège du bas-chablais ».

Je vous conseille, une fois votre compte ouvert, d'ouvrir l'onglet « préférences » à droite de votre nom puis de valider vos préférences et d'accepter d'indiquer votre numéro de téléphone portable pour ne pas avoir à passer par le secrétariat du collège en cas de perte de mot de passe. Vous pouvez également y activer un compte mobile pour installer l'application sur votre téléphone.

Dans les différentes rubriques présentes sur la gauche, vous pouvez ouvrir l'onglet « scolarité » et y trouver l'accès à Pronote. Vous pouvez également activer un compte mobile pour installer l'application sur votre téléphone. En haut au centre de l'écran, à côté de votre nom, vous avez un QRcode à scanner pour activer votre compte sur votre application mobile.

Sur l'ENT, vous voyez le contenu des cours et les devoirs à faire. Sur Pronote, vous accédez à la messagerie et à l'emploi du temps mis à jour en direct.